## WORKING REMOTELY @ PURDUE

## FORMS AND TECHNOLOGY CHECKLIST

## **CURRENT EMPLOYEES**

- Complete the <u>Remote Work Acknowledgement Form</u>, if you are currently on campus and transitioning work arrangements to remote. This form requires employee acknowledgement of policies and standards and supervisor approval of work arrangement change.
  - Supervisors will need to update the **Position Location** to reflect the hybrid or remote location.
- ☐ If the transition to a remote arrangement includes working remotely outside of Indiana for more than 22 days, a <u>Change</u> in <u>Duty Station</u> request must be completed in advance of beginning work from the alternate location.
  - All Change in Duty Station requests must be reviewed for compliance and are required for both domestic remote work and international remote work.

## **CURRENT AND NEW EMPLOYEES**

- Complete the **Property Off Campus Form** to acknowledge the equipment, such as your laptop and monitors, that will be located off campus.
  - Review <u>Home Office Setup Guide for Remote Workers</u>.
- Review **Recommended Peripherals for Remote Work** for hardware standards.
- Review Purdue Information Technology's **<u>Remote Work Technology</u>**.
- Review Purdue Information Technology's <u>New to Purdue</u> to learn more about your career account set up, password change, BoilerKey, downloading Microsoft Office 365 (if it is not already on your laptop) and connecting to VPN.
  - Review <u>Getting Started with VPN (Virtual Private Network)</u>.
  - Review <u>ITaP Messaging Email Services</u> for more information about your email inbox.
- Review Purdue Information Technology's **IT Policies and Standards** and End User Security Guidelines.
- Complete <u>activation form</u> and follow instructions outlined by <u>Network and Telecommunications</u> to utilize Cisco Jabber to send and receive calls utilizing a phone number.
- Contact **Purdue Information Technology's Customer Service Center** with additional questions.
- □ Visit SuccessFactors Learning and review applicable training resources for <u>Virtual Meetings</u> or <u>Microsoft</u> <u>Applications</u>.
- Review the **<u>Report an Injury web page</u>** on the <u>**Radiological and Environmental Management website**</u> for guidlines related to work injurys.
- □ The University has an insurance program to insure its property. The insurance will not cover any personal property that is used at home. Please contact **Risk Management** for more inforamation.

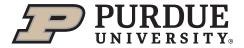